# Patrons de conception pour la vidéoprojection

Un patron de conception en développement logiciel est un arrangement caractéristique de modules, reconnu comme bonne pratique en réponse à un problème de conception d'un logiciel. Il décrit une solution standard, utilisable dans la conception de différents logiciels.

En composition web, on peut imaginer des patrons de conception ou « design patterns » qui répondent à un problème de présentation d'une page dynamique, en particulier dans une optique de vidéoprojection.

#### SCÉNOGRAPHIE

Les patrons de conception utilisés dans une page web procurent à l'internaute une expérience scénographique avec une sensation d'immersion. En situation de vidéoprojection, ils permettent une dynamique qui renforce l'explication et l'attention. La page web devient un outil au service du professeur et du conférencier pour introduire une séquence d'informations.

#### IMMERSION DANS L'IMAGE

Une image affichée « pleine page » dans l'onglet d'un navigateur web peut être examinée in extenso, mais on peut aussi agrandir les détails selon la qualité du fichier.

Voici quatre moyens d'afficher une image in extenso à partir d'une page web :

- 1. Titre hypertexte précédé du signe Δ.
- 2. Lien hypertexte rouge dans un paragraphe.
- 3. Loupe cliquable orange à côté d'une illustration.
- 4. Légende hypertexte en caractères gras et italiques, de couleur prune.

#### COMPOSITION D'UNE PAGE WEB

Concevoir une page consiste à afficher du texte, des images, des titres et des légendes avec clarté et cohérence. Une programmation est nécessaire pour rendre les éléments dynamiques à l'aide de « contrôles » que sont les icônes, les images miniatures, les titres et les légendes. Un scénario consiste à afficher ou faire disparaître des éléments sur commande, modifier l'ordre ou la taille des images et focaliser sur les détails en jouant sur le zoom.

Une panoplie de patrons de conception est disponible pour repérer et animer une page ; panorama, affiche, plongeoir, paravent, tandem, face à face, recto-verso, fantôme, parade, collection et portail. Un mode « flipper » rend l'interactivité ludique. L'affichage in extenso d'une image en haute définition permet une immersion en zoomant les détails.

#### ICÔNES INTERACTIVES

Les icônes produisent une interaction qui modifie la page ou qui ouvre un élément cible dans un nouvel onglet (image, document PDF).

Le symbole Δ, suivi du nom d'une image en majuscules fait office de titre de par sa position supérieure, au-dessus d'une image ou d'un paragraphe. Le clic sur l'élément textuel ouvre un onglet où s'affiche l'image.

La loupe cliquable orange ouvre une image in extenso dans un nouvel onglet.

La loupe cliquable bleue modifie la taille ou le contenu d'une image (effet zoom).

#### **TYPOLOGIE**

#### Placement d'une image seule

En haut de la page (TOP), un « Panorama » joue le rôle signalétique d'une couverture. Cette image qui fait la largeur de la page est intangible.

Certains éléments masqués sont appelés en cliquant sur une icône. Le « Plongeoir » et le « Paravent » sont appelés avec un gouvernail stylisé et l'affiche de type « Poster » avec un cercle bleu.

Des illustrations en rapport avec un texte sont activées en cliquant sur une légende marquée avec deux chevrons de couleur bleue. L'image ou un détail sont agrandis.

Si une légende est signalée avec le symbole de l'ensemble vide de couleur bleue, alors l'image disparaît quand on clique sur sa légende (fantôme). On peut aussi placer le symbole Ø de couleur prune ou orange dans un coin de l'image.

#### Placement d'un groupe d'images

Une paire d'images réalise un duo. En les plaçant côte à côte, on forme un « Tandem » qui est appelé à l'aide d'un cercle bleu. Le duo possède une légende cliquable et un texte accompagne les deux images.

Si deux images affichées ensembles peuvent disparaître et réapparaître individuellement, il s'agit d'un « Face à face ».

Une image dont la légende est encadrée par deux paires de chevrons bleus est de type « Recto-verso ». En cliquant sur la légende on alterne les deux images, une seule est visible à la fois.

Une succession d'images miniatures de type « Hublot » forme une « Parade ». En cliquant sur le hublot, on ouvre l'image in extenso dans un nouvel onglet.

Un cercle bleu permet d'appeler une « Collection » d'images miniatures qui sont cliquables. Lorsque la « Collection » est affichée, le cercle devient orange et permet de refermer toutes les images d'un clic.

#### Tableau de bord

En bas de la page (BOTTOM), plusieurs dispositifs (icône, légende, loupe) permettent l'ouverture d'un « Portail ». Le clic sur un contrôle provoque l'apparition, la transformation ou la disparation d'éléments programmés dans le portail.

#### DESIGN PATTERNS

#### Poster

Ce patron est activé par un cercle bleu qui insère une image dans la page dans toute sa largeur comme pour le panorama. Quand le cercle devient orange, il permet de refermer l'affiche.

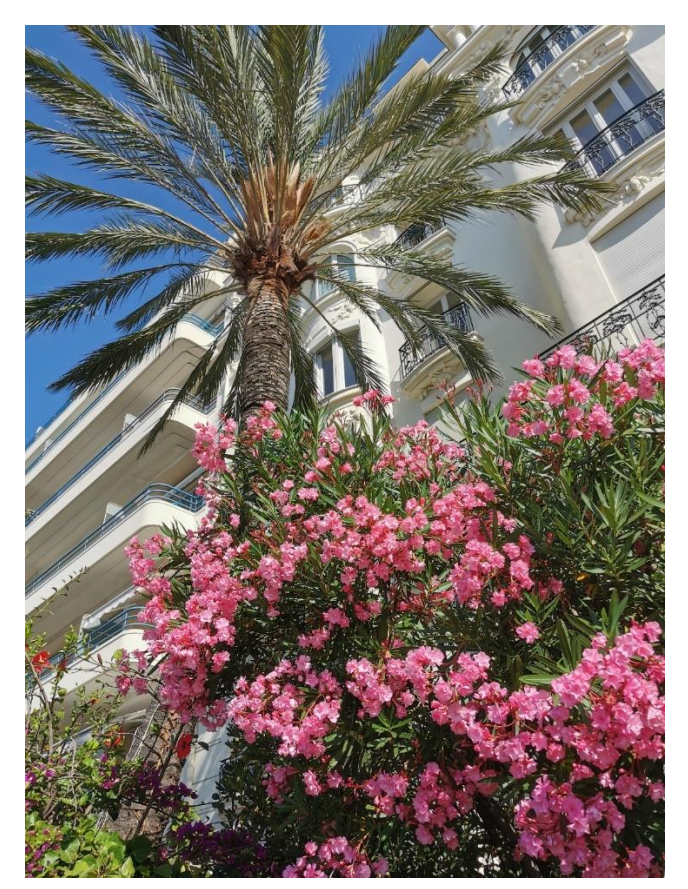

#### **Plongeoir**

Ce patron est activé par un logo-gouvernail qui remplace un paragraphe et son titre hypertexte (Δ) par un autre paragraphe dont le titre correspond à une image qui vient d'apparaître dans la page.

#### *Situation ANTE*

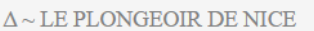

Le Plongeoir est un site emblématique du Port de Nice chargé d'histoire, remis à l'honneur par un restaurant atypique. Un rocher planté aux milieux des flots, devient à la fin du 19ème siècle le socle d'un bateau de pêche, où l'on pouvait manger et déguster cocktails et thés, perché à un peu plus de six mètres aux dessus des eaux. Ce restaurant était relié à un charmant kiosque, typique de La Belle Epoque sur la Riviera.

En 1941, le bateau de pêche ayant subi des dommages, l'architecte René Livieri et son client décident d'offrir une nouvelle vie à ce lieu en donnant naissance au Plongeoir, créé en lieu et place du kiosque.

#### *Situation POST*

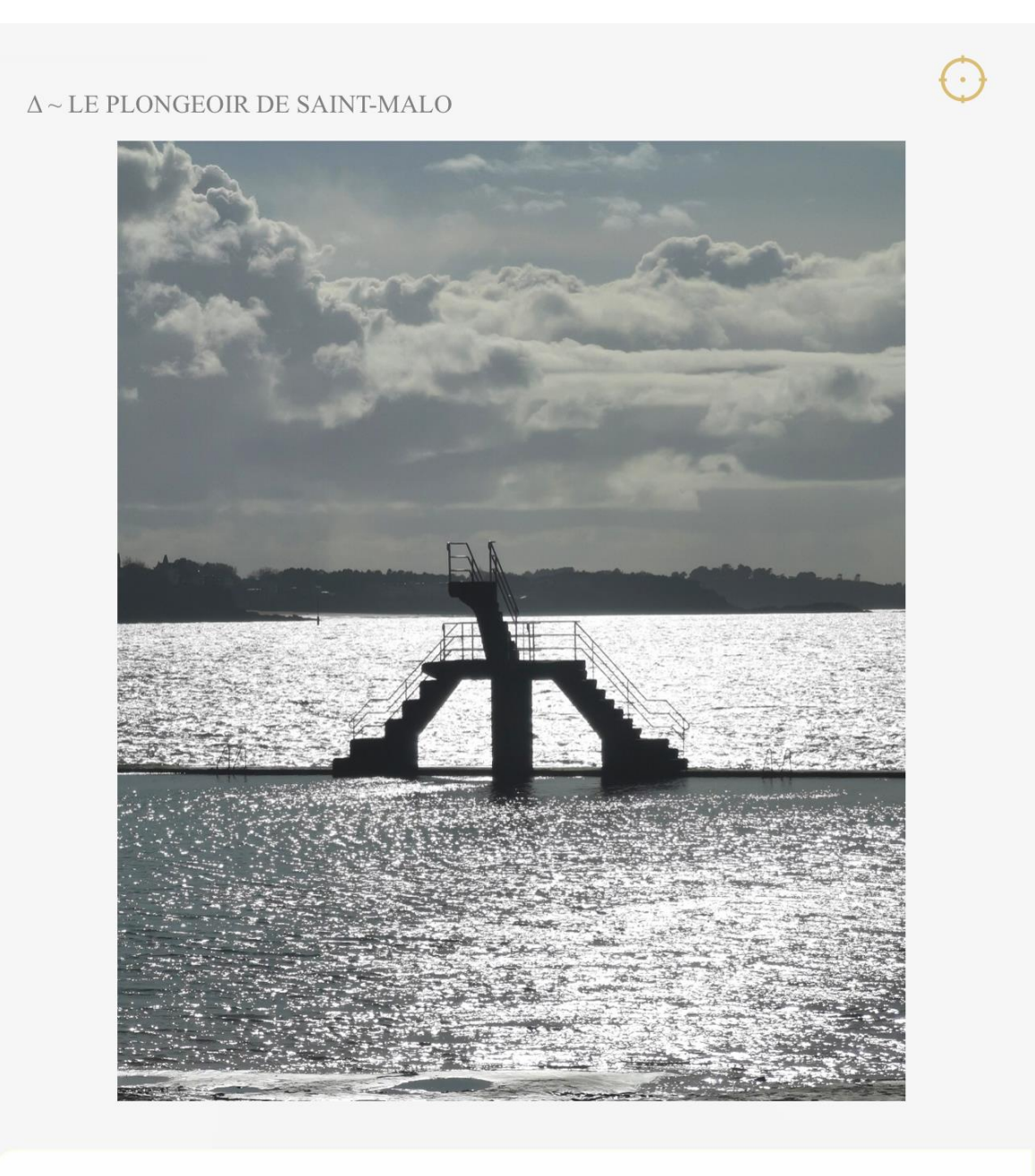

Le Plongeoir est un site emblématique de Saint-Malo.

#### **Paravent**

Ce patron est activé par un logo-gouvernail qui remplace un paragraphe et son titre hypertexte (Δ) par un autre paragraphe dont le titre correspond à une image qui vient d'apparaître dans la page.

Une loupe bleue dans le coin inférieur droit de la page permet de zoomer sur une partie du paravent.

### *Situation ANTE*

![](_page_4_Picture_2.jpeg)

 $\Delta \sim \text{BOUNDHA AMIDA}$ 

Le bouddha Amida Nyoraï est le gardien de l'ouest. En récitant son nom, on peut renaître au « Paradis de la Terre pure ». En sanscrit, son nom Amitābha signifie « Lumière-Infinie ». Il a pour assistant principal Avalokiteshvara, le bodhisattva de la compassion, appelé Kannon au Japon. Cette photographie a été prise au Musée des Arts asiatiques de Nice.

#### *Situation POST*

![](_page_5_Picture_2.jpeg)

#### Paire de paravents à envol de rouleaux et livres illustrés.

Japon - peinture sur feuille d'or et papier - époque d'Edo (1603-1868).

Emblématiques du Japon, les paravents ou  $b$ yôbu sont des éléments mobiles de décoration et d'architecture qui permettent de modifier un espace intérieur. Les deux exemplaires du musée départemental des arts asiatiques ont la particularité de représenter des scènes de la littérature japonaise ainsi que ses supports, les rouleaux horizontaux et les livres.

L'image du paravent est insérée dans la page dans toute sa largeur comme pour le panorama. En cliquant sur le logo-gouvernail, le paravent disparaît et le paragraphe du bouddha reprend sa place.

En cliquant sur la loupe bleue à droite en bas de la page, l'image panoramique est remplacée par un nouveau paravent où apparaissent au premier plan les livres et les rouleaux.

Le clic sur la loupe permet un va-et-vient entre les deux images de paravent. Le paragraphe de texte est inchangé et le titre hypertexte (Δ) ouvre l'image du premier paravent in extenso dans un nouvel onglet.

#### *Utilisation de la LOUPE*

![](_page_6_Picture_2.jpeg)

#### Paire de paravents à envol de rouleaux et livres illustrés.

Japon - peinture sur feuille d'or et papier - époque d'Edo (1603-1868).

Emblématiques du Japon, les paravents ou *byôbu* sont des éléments mobiles de décoration et d'architecture qui permettent de modifier un espace intérieur. Les deux exemplaires du musée départemental des arts asiatiques ont la particularité de représenter des scènes de la littérature japonaise ainsi que ses supports, les rouleaux horizontaux et les livres.

![](_page_6_Picture_6.jpeg)

### Tandem

Une paire d'images réalise un duo. En les plaçant côte à côte, on forme un « Tandem » qui est appelé à l'aide d'un cercle bleu. Le duo possède une légende cliquable et un texte accompagne les deux images.

#### *Appel d'un TANDEM avec deux contrôles « gouvernail »*

![](_page_7_Picture_2.jpeg)

*Activation du paragraphe et de la LÉGENDE cliquable*

![](_page_7_Picture_4.jpeg)

![](_page_7_Picture_5.jpeg)

Sandro Botticelli - Simonetta Vespucci (vers 1476)

Julien de Médicis, frère cadet de Laurent le Magnifique, est né à Florence en 1453, et il meurt assassiné le 26 avril 1478 dans la cathédrale Santa Maria del Fiore.

Simonetta Vespucci, célèbre pour sa beauté et son charme, sert de modèle à Botticelli. En 1475, Julien remporta le tournoi de la Piazza Santa Croce où les prétendants se disputaient un portrait de Simonetta Vespucci, l'égérie de Florence.

Tandem, la passion de Julien pour Simonetta Vespucci, surnommée la « San par » (la « Sans Pareille »), est restée célèbre. Ils sont représentés sous les traits de Vénus et Mars par Botticelli dans le tableau du même nom.

#### Recto-verso

Une image dont la légende est encadrée par deux paires de chevrons bleus est de type « Recto-verso ». En cliquant sur la légende on alterne les deux images, une seule est visible à la fois.

*Image RECTO affichée dans la page web*

![](_page_8_Picture_4.jpeg)

» Ghirlandaio - Portrait d'une jeune femme (vers 1490-1494) »

**Donna Lisbona** : Le style de Domenico Ghirlandaio respecte toujours les formes traditionnelles de l'école florentine qu'il interprète de manière sobre, équilibrée, élégante et agréable ; il y ajoute la recherche analytique de la peinture flamande, parvenant à réconcilier les deux styles.

#### *Image VERSO affichée en cliquant sur la légende*

![](_page_9_Picture_2.jpeg)

« Vermeer - Jeune fille à la perle (vers 1665) «

**Donna Lisbona** : Le style de Domenico Ghirlandaio respecte toujours les formes traditionnelles de l'école florentine qu'il interprète de manière sobre, équilibrée, élégante et agréable ; il y ajoute la recherche analytique de la peinture flamande, parvenant à réconcilier les deux styles.

Le pattern « Recto-verso » permet une comparaison simple comme pour ces deux tableaux de Ghirlandaio et Vermeer, peints à presque deux siècles d'intervalle.

#### Recto-verso

En l'absence de légende, on peut utiliser une icône bleue de forme carrée pour activer le mode « Recto-verso » au moyen d'un clic.

*Image RECTO affichée dans la page web*

![](_page_10_Picture_4.jpeg)

*Image VERSO affichée en cliquant sur le carré bleu bicolore.*

![](_page_11_Picture_2.jpeg)

Shibuya-ku (渋谷区) est un des vingt-trois arrondissements de Tokyo fondé en 1932. Shibuya désigne aussi la gare et son quartier d'affaires. Shibuya Crossing est un célèbre carrefour connu pour ses passages piétons zébrés dont l'un des trois est tracé en diagonale.

Le pattern RectoversoPlus permet d'associer aux deux images un titre et un lien hypertexte représenté par une loupe orange.

#### Parade

Un arrangement horizontal d'une suite d'images miniatures cliquables appelées « hublots » forme une « Parade ». Un clic sur le hublot renvoie à une page référencée par un lien hypertexte ou bien affiche uniquement l'image dans un nouvel onglet. Des contrôles à proximité d'une « Parade » permettent d'agrandir l'image in situ.

*Composition d'une PARADE de trois hublots avec des flèches de contrôle*

![](_page_12_Picture_4.jpeg)

Si on clique sur une image miniature, un « hublot », alors l'image en grandeur réelle est ouverte dans un nouvel onglet. L'affichage indépendant de chaque image permet d'utiliser le zoom et offre la possibilité de juxtaposer plusieurs images dans le navigateur.

On peut aussi créer une animation dans la page en cliquant sur un contrôle (flèche rouge). L'image sera agrandie avec éventuellement un texte personnalisé dans l'espace du paragraphe :

- Effigie anthropomorphe > texte 1
- Cheval haniwa > texte 2
- Armure d'apparat > texte 3

Lorsqu'une seule image agrandie occupe l'espace, on peut revenir à l'affichage de départ des trois hublots en cliquant sur un contrôle (flèche orange).

![](_page_13_Picture_1.jpeg)

### *Agrandissement d'un HUBLOT dans une PARADE*

Effigie anthropomorphe - Plaine du Gange, Inde (lère moitié du Ile millénaire avant JC.) - Cuivre, traces de dorures.

 $\overline{\langle}$ 

De telles effigies à forme humaine ont été découvertes dans le nord de l'Inde aux côtés d'autres objets en cuivre, dans des caches datant du deuxième millénaire avant JC. Celles-ci ont donné son nom à la Culture dite des Dépôts de cuivre.

 $\mathcal{E}$ 

![](_page_13_Picture_5.jpeg)

#### **Collection**

Un cercle bleu permet d'appeler une « Collection » d'images miniatures qui sont cliquables. Lorsque la « Collection » est affichée, le cercle devient orange et permet de refermer toutes les images d'un clic.

*Appel d'une COLLECTION dans la page web*

![](_page_14_Picture_4.jpeg)

Δ~ROBOT-GARDIEN - 天空の城ラピュタ

![](_page_14_Picture_6.jpeg)

Les images d'une « Collection » s'affichent de manière dynamique ligne après ligne avec une hauteur prédéfinie des miniatures cliquables. Une collection ordinaire comporte deux à quatre lignes, avec trois à quatre images par ligne. Le design est plus original lorsque les images sont de longueurs différentes. C'est le cas si on mélange des formats portraits et paysages.

#### **Remarque**

Le Robot-gardien est l'image « complémentaire » du Roboscarène dans le pattern « Plongeoir ». Le logo-gouvernail permet d'échanger les titres hypertextes et les paragraphes des deux images.

La loupe bleue dans le coin inférieur droit active le « Penseur » de Rodin situé en bas de la page web.

#### COMPOSANTS D'UNE PAGE DYNAMIQUE

![](_page_15_Figure_6.jpeg)

GÉOMÉTRIE ET LOGOTYPES

![](_page_15_Picture_8.jpeg)

## MUSÉE FERNAND LEGER – BIOT

![](_page_16_Picture_2.jpeg)

Musée Léger, « Envol chromatique », © Philippe RAYNAUD - 2020

#### ORGANISATION SPATIALE

Par le biais de la verticalité, le peintre **František Kupka** s'intéresse à la fonction des formes dans la construction d'un espace proprement pictural, ce qui oriente son travail vers une abstraction géométrique.

Comme il le note dans son essai *La création dans les arts plastiques*, « coupées à angle droit ou par des diagonales, les verticales donnent une impression d'ascension ou de descente, renforcées encore là où les surfaces délimitées sont de couleur ou de valeur différente. Solennelle, la verticale est l'échine de la vie dans l'espace, l'axe de toute construction ».

![](_page_17_Picture_4.jpeg)

František Kupka, « Autour d'un point », [1920 - 1930]

Élaborée à partir de 1911 mais retouchée jusqu'en 1930, et même vraisemblablement au-delà, la toile intitulée « Autour d'un point » offre une synthèse des intérêts de Kupka pendant trois décennies. Elle traite du mouvement des planètes qu'il étudie autour de 1910, des formes organiques qu'il aborde plus précisément à partir de la Première Guerre mondiale, mais aussi du dynamisme des machines qui marque son œuvre à la fin des années 1920, et enfin d'un certain automatisme du tracé emprunté aux surréalistes. Elle illustre la spécificité de l'abstraction de Kupka, à la fois fondée sur des lois scientifiques et des motivations métaphysiques.